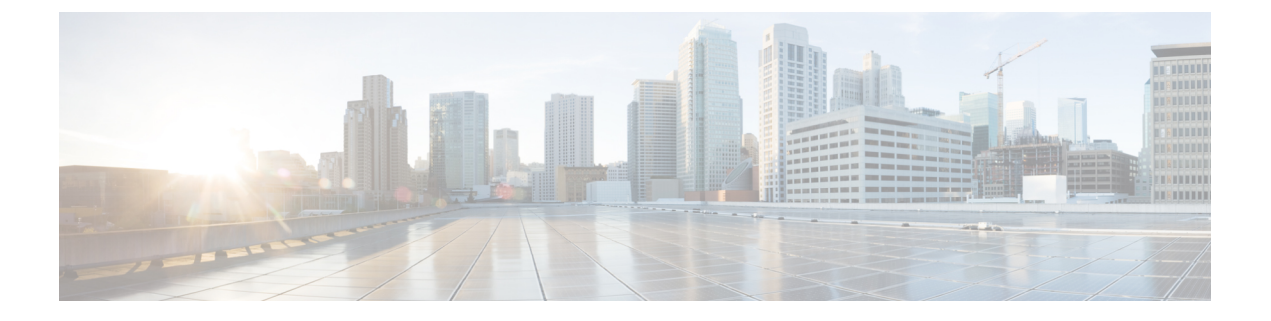

# **ARP** の設定

- ARP の設定 (1 [ページ\)](#page-0-0)
- ARP [の設定に関する情報](#page-5-0) (6 ページ)

# <span id="page-0-0"></span>**ARP** の設定

アドレス解決はネットワークアドレスをメディアアクセスコントロール(MAC)アドレスに マッピングするプロセスです。通常は、ARPプロトコルを使用してシステムにより動的に実行 されますが、スタティック ARP エントリの設定によって実行することもできます。このプロ セスを実現するのに使用されるのが、アドレス解決プロトコル(ARP)です。

ARP は、IP アドレスをメディアや MAC アドレスに関連付けるために使用されます。ARP は IP アドレスを入力とし、関連するメディアのアドレスを決定します。メディアまたは MAC ア ドレスが決定すると、IP アドレスまたはメディア アドレスの関連付けは、すぐ取得できるよ うに ARP のキャッシュに保管されます。その後、IP データグラムがリンク層フレームにカプ セル化され、ネットワークを通じて送信されます。

ARP の詳細については、次を参照してください。 ARP [の設定に関する情報](#page-5-0) (6 ページ)

#### **ARP** およびプロキシ **ARP**

Cisco IOS XR ソフトウェアでは、アドレス解決プロトコル(ARP)とプロキシ ARP という 2 つの形式のアドレス解決がサポートされています。これらのプロトコルは、それぞれ RFC 826 と RFC 1027 で定義されています。Cisco IOS XR ソフトウェアでは、ローカル プロキシ ARP という ARP の形式もサポートされています。

プロキシ ARP とローカル プロキシ ARP の詳細については、次を参照してください。 [プロキ](#page-1-0) シ ARP [とローカル](#page-1-0) プロキシ ARP (2 ページ)

#### 制約事項

ARP の設定には、次の制約事項が適用されます。

- •逆アドレス解決プロトコル (RARP) はサポートされません。
- 転送情報ベース(FIB)でARPパケットのレートを制限するARPスロットリングはサポー トされていません。

## **ARP** キャッシュ エントリ

ARP は、ネットワーク アドレス(IP アドレスなど)とイーサネット ハードウェア アドレスの 間の通信を確立します。各通信の記録は、キャッシュ内に事前定義された期間だけ保持された 後、廃棄されます。

また、明示的に削除されるまで存続するスタティック(永続)エントリを ARP キャッシュに 追加することもできます。

### スタティック **ARP** キャッシュ エントリの定義

ARP をはじめとするアドレス解決プロトコルを使用すると、IP アドレスとメディア アドレス とをダイナミックにマッピングできます。大部分のホストはダイナミック アドレス解決をサ ポートしているため、通常はスタティック ARP エントリを指定する必要はありません。スタ ティックARPキャッシュエントリを定義する必要がある場合は、グローバルに定義できます。 このタスクを実行すると、ARPキャッシュにエントリが永続的にインストールされます。Cisco IOS XR ソフトウェアはこのエントリを使用して、32 ビット IP アドレスを 48 ビットのハード ウェア アドレスに変換します。

また、ARP キャッシュにエイリアス エントリを作成することにより、特定の IP アドレスに よって識別されたかのように、ARP 要求に応答することもできます。

#### 設定例

キャッシュ エントリを作成して、IP アドレス **203.0.1.2** と MAC アドレス **0010.9400.000c** の間 に接続を確立します。さらに、このキャッシュ エントリをエイリアス エントリとして作成す ると、エントリに関連付けられているインターフェイスは、エントリ内のデータリンク層アド レスを使って、このネットワーク層アドレスに対する ARP 要求パケットに応答します。

Router#**config** Router(config)#**arp 203.0.1.2 0010.9400.000c arPA** Router(config)#**commit**

#### 実行コンフィギュレーション

Router#**show run arp 203.0.1.2 0010.9400.000c arpA** arp vrf default 203.0.1.2 0010.9400.000c ARPA

#### 確認

[State] が [Static] になっているかをチェックして、適切に機能していることを確認します。

Router#**show arp location** 0/RP0/CPU0 Address Age Hardware Addr State Type Interface 203.0.1.1 - ea28.5f0b.8024 Interface ARPA HundredGigE0/9/0/0 203.0.1.2 - 0010.9400.000c **Static** ARPA HundredGigE0/9/0/0

## <span id="page-1-0"></span>プロキシ **ARP** とローカル プロキシ **ARP**

プロキシ ARP がディセーブルされると、ネットワーキングデバイスは、次のいずれかの条件 が満たされる場合に限り、インターフェイスに受信された ARP 要求に応答します。

- ARP 要求のターゲット IP アドレスは、要求が受信されたインターフェイス IP アドレスと 同じです。
- ARP 要求のターゲット IP アドレスには、静的に設定された ARP エイリアスがあります。

プロキシ ARP がイネーブルになると、ネットワーキング デバイスは、次の条件すべてを満た す ARP 要求にも応答します。

- •ターゲット IP アドレスが、要求を受信した同一の物理ネットワーク (LAN) 上にない。
- ネットワーキングデバイスに、ターゲットIPアドレスまでのルートが1つ以上存在する。
- ターゲット IP アドレスまでのルートすべてが、要求を受信したインターフェイスとは別 のインターフェイスを通過する。

プロキシ ARP がイネーブルになっている場合、ネットワーキング デバイスは、次の条件をす べて満たす ARP 要求に応答します。

- ARP 要求のターゲット IP アドレス、ARP ソースの IP アドレス、および ARP 要求を受信 するインターフェイスの IP アドレスが、同じレイヤ 3 ネットワーク上にある。
- ターゲット IP アドレスのネクストホップが、要求を受信するインターフェイスと同じイ ンターフェイスを使用する。

通常、ローカル プロキシ ARP は、同じレイヤ 3 ネットワークで MAC アドレスを IP アドレス に解決するために使用されます。ローカル プロキシ ARP は、ARP でサポートされるあらゆる タイプのインターフェイスに加えて、アンナンバード インターフェイスに対応しています。

### プロキシ **ARP** のイネーブル化

Cisco IOS XR ソフトウェア は(RFC 1027 で定義されている)プロキシ ARP を使用して、ルー ティングに必要な情報を持たないホストでも他のネットワークやサブネット上のホストのメ ディア アドレスを判別できるようにします。たとえば、ARP 要求の送信元と異なるインター フェイス上のホストに宛てた ARP 要求をルータが受信した場合、そのルータに他のインター フェイスを経由してそのホストに至るすべてのルートが格納されていれば、ルータは自身の ローカル データ リンク アドレスを示すプロキシ ARP 応答パケットを生成します。ARP 要求 を送信したホストはルータにパケットを送信し、ルータはパケットを目的のホストに転送しま す。プロキシARPはデフォルトではディセーブルになっています。このタスクでは、ディセー ブルになっているプロキシ ARP をイネーブルにする方法について説明します。

#### 設定例

プロキシ ARP を HundredGigE インターフェイス 0/9/0/0 でイネーブルにします。

```
Router#configure
Router(config)#interface HundredGigE0/9/0/0
Router(config-if)#proxy-arp
Router(config-if)#commit
```
#### 実行コンフィギュレーション

```
Router# show running-config interface HundredGigE0/9/0/0
interface HundredGigE0/9/0/0
mtu 4000
 ipv4 address 1.0.0.1 255.255.255.0
proxy-arp
!
!
```
#### 確認

```
プロキシ ARP が設定され、イネーブルになっていることを確認します。
```

```
Router#show arp idb interface HundredGigE0/9/0/0 location 0/RP0/CPU0
 interface HundredGigE0/9/0/0 (0x08000038):
 IPv4 address 1.0.0.1, Vrf ID 0x60000000
 VRF Name default
 Dynamic learning: Enable
 Dynamic entry timeout: 14400 secs
 Purge delay: off
 IPv4 caps added (state up)
 MPLS caps not added
  Interface not virtual, not client fwd ref,
Proxy arp is configured, is enabled
 Local Proxy arp not configured
  Packet IO layer is NetIO
 Srg Role : DEFAULT
  Idb Flag : 262332
  IDB is Complete
```
### ローカル プロキシ **ARP** のイネーブル化

ローカル プロキシ ARP は、レイヤ 2 で分離されたプライベート VLAN など、同じレイヤ 3 ネットワークで MAC アドレスを IP アドレスに解決するために使用されます。ローカル プロ キシ ARP は、ARP でサポートされるあらゆるタイプのインターフェイスに加えて、アンナン バード インターフェイスに対応しています。

#### 設定例

ローカル プロキシ ARP を HundredGigE インターフェイス 0/9/0/0 でイネーブルにします。

```
Router#configure
Router(config)#interface HundredGigE0/9/0/0
Router(config-if)#local-proxy-arp
Router(config-if)#commit
```
#### 実行コンフィギュレーション

```
Router#show running-config interface HundredGigE0/9/0/1
interface HundredGigE0/9/0/0
ipv4 address 1.0.0.1 255.255.255.0
local-proxy-arp
!
```
#### 確認

ローカル プロキシ ARP が設定されていることを確認します。

```
Router#show arp idb interface HundredGigE0/9/0/0 location 0/RP0/CPU0
HundredGigE0/9/0/1 (0x08000038):
  IPv4 address 1.0.0.1, Vrf ID 0x60000000
  VRF Name default
  Dynamic learning: Enable
  Dynamic entry timeout: 14400 secs
  Purge delay: off
  IPv4 caps added (state up)
  MPLS caps not added
  Interface not virtual, not client fwd ref,
  Proxy arp not configured, not enabled
  Local Proxy arp is configured
  Packet IO layer is NetIO
  Srg Role : DEFAULT
  Idb Flag : 264332
  IDB is Complete
```
#### 関連コマンド

- [local-proxy-arp](https://www.cisco.com/c/en/us/td/docs/iosxr/ncs5500/ip-addresses/b-ncs5500-ip-addresses-cli-reference/b-ncs5500-ip-addresses-cli-reference_chapter_010.html#reference_DB94BF9777654C288156BD87EAF6EFEF)
- show arp idb

## ローカル **ARP** エントリの学習の設定

インターフェイスまたはサブインターフェイスを設定して、ローカル サブネットから ARP エ ントリのみを学習することができます。

インターフェイス上にローカル ARP 学習を設定するには、次の手順を実行します。

**1.** インターフェイス コンフィギュレーション モードを開始します。

Router(config)# **interface TenGigE 0/11/0/0**

**2.** インターフェイスの IPv4/IPv6 アドレスを設定します。

Router(config-if)# **ipv4 address 12.1.3.4 255.255.255.0**

**3.** インターフェイス上にローカル ARP インターフェイスの学習を設定します。

Router(config-if)# **arp learning local**

**4.** インターフェイスを有効にし、設定をコミットします。

```
Router(config-if)# no shut
Router(config-if)# commit
RP/0/0/CPU0:Dec 12 13:41:16.580 : ifmgr[397]: %PKT_INFRA-LINK-3-UPDOWN : interface
TenGigE 0/11/0/0, changed state to Down
RP/0/0/CPU0:Dec 12 13:41:16.683 : ifmgr[397]: %PKT_INFRA-LINK-3-UPDOWN : interface
TenGigE 0/11/0/0 changed state to Up
```
**5.** 設定を確認します。

Router(config-if)# **show running-configuration**

.. Building configuration... !! IOS XR Configuration 0.0.0 !! Last configuration change at Mon Dec 12 13:41:16 2016 !**interface TenGigE 0/11/0/0** ipv4 address 12.1.3.4 255.255.255.0

```
arp learning local
    !
6. ローカル ARP 学習がインターフェイスに設定したとおりに動作していることを確認しま
   す。
   Router(config-if)# do show arp idb TenGigE 0/11/0/0 location 0/RP0/CPU0
   Thu Dec 15 10:00:11.733 IST
   TenGigE 0/11/0/0 (0x00000040):
     IPv4 address 12.1.3.4, Vrf ID 0x60000000
     VRF Name default
     Dynamic learning: Local
     Dynamic entry timeout: 14400 secs
     Purge delay: off
     IPv4 caps added (state up)
     MPLS caps not added
     Interface not virtual, not client fwd ref,
     Proxy arp not configured, not enabled
     Local Proxy arp not configured
     Packet IO layer is NetIO
     Srg Role : DEFAULT
     Idb Flag : 2146444
     IDB is Complete
7. (任意)インターフェイス上で ARP トラフィックをモニタできます。
   Router(config-if)# do show arp idb TenGigE 0/11/0/0 location 0/RP0/CPU0
   Thu Dec 15 10:13:28.964 IST
   ARP statistics:
     Recv: 0 requests, 0 replies
     Sent: 0 requests, 1 replies (0 proxy, 0 local proxy, 1 gratuitous)
     Subscriber Interface:
            0 requests recv, 0 replies sent, 0 gratuitous replies sent
     Resolve requests rcvd: 0
     Resolve requests dropped: 0
     Errors: 0 out of memory, 0 no buffers, 0 out of sunbet
   ARP cache:
     Total ARP entries in cache: 1
     Dynamic: 0, Interface: 1, Standby: 0
     Alias: 0, Static: 0, DHCP: 0
     IP Packet drop count for GigabitEthernet0 0 0 1: 0
```
# <span id="page-5-0"></span>**ARP** の設定に関する情報

### アドレス解決の概要

IPのデバイスは、ローカルアドレス(ローカルセグメントまたはLANのデバイスを一意に識 別)とネットワークアドレス(デバイスが属するネットワークを識別)の両方を持つことがで きます。ローカル アドレスは、より正確にはデータリンク アドレスとして知られています。 その理由は、ローカルアドレスはパケットヘッダーのデータリンク層(OSIモデルの第2層) の部分にあり、データリンクデバイス(ブリッジやすべてのデバイスインターフェイスなど)

によって読み取られるからです。データリンク層内の MAC 副層がその層用にアドレスを処理 するため、技術志向が強い人ほどローカル アドレスを *MAC* アドレスと呼びます。

たとえば、イーサネットでデバイスと通信するには、Cisco IOS XRソフトウェアがまずそのデ バイスの 48 ビットの MAC アドレスまたはローカル データリンク アドレスを特定する必要が あります。IP アドレスからローカル データリンク アドレスを決定する処理は、アドレス解決 と呼ばれています。

### 単一の **LAN** でのアドレス解決

次のプロセスでは、送信元デバイスと宛先デバイスが同じ LAN に接続されている場合のアド レス解決について説明します。

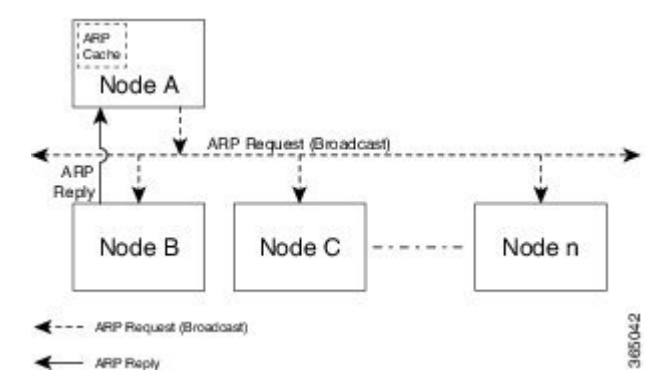

- 1. エンドシステム A (ノードA) は ARP 要求を LAN にブロードキャストし、エンド システ ムB(ノードB)のMACアドレスの学習を試みます。
- **2.** ブロードキャストは、エンド システム B を含め LAN 上のすべてのデバイスで受信され、 処理されます。
- **3.** エンド システム B のみが、ARP 要求に応答します。ARP 応答に自身の MAC アドレスを 含めてエンド システム A (ノード A)に送信します。
- 4. エンド システム A (ノード A) は応答を受信し、自身の ARP キャッシュにエンド システ ムBのMACアドレスを保存します(ARPキャッシュ内で、ネットワークアドレスがMAC アドレスに関連付けられます)。
- **5.** エンド システム A (ノード A) はエンド システム B との通信が必要になるたびに、ARP キャッシュをチェックしてエンド システム B の MAC アドレスを探し、フレームを直接送 信します。最初に ARP 要求を使用する必要はありません。

## ルータによって相互接続されている場合のアドレス解決

次のプロセスでは、送信元デバイスと宛先デバイスが、ルータによって相互接続された異なる LAN に接続されている場合のアドレス解決について説明します(プロキシ ARP が有効になっ ている場合のみ)。

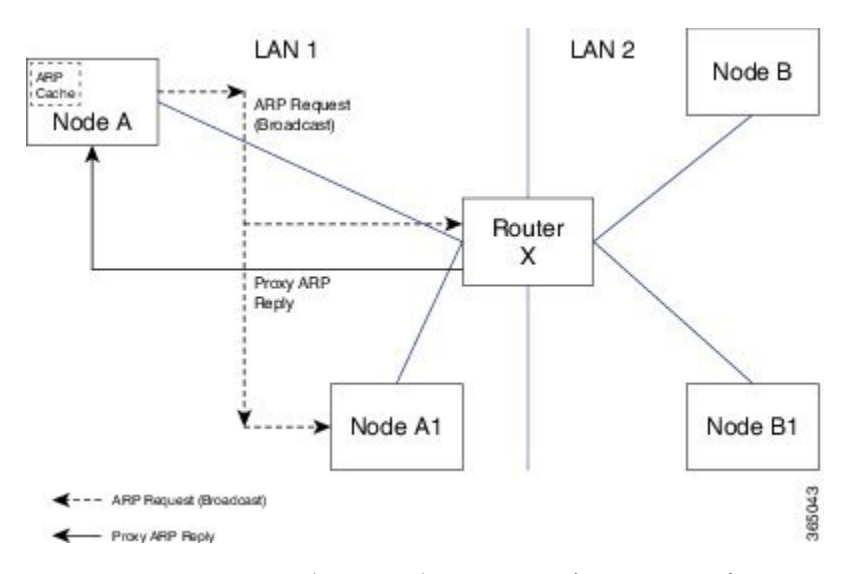

- 1. エンドシステム Y (ノードA)は ARP 要求を LAN にブロードキャストし、エンド システ ム Z (ノード B)の MAC アドレスの学習を試みます。
- **2.** ブロードキャストは、ルータ X を含め LAN 上のすべてのデバイスで受信され、処理され ます。
- **3.** ルータXは、自身のルーティングテーブルをチェックし、エンドシステムZ(ノードB) が別の LAN 上にあることを突き止めます。
- **4.** これにより、ルータ X はエンド システム Z(ノード B)のプロキシとして動作します。 ルータ X はエンド システム Z (ノード B)に属しているかのように、エンド システム Y (ノードA)からの ARP 要求に応答し、ARP 応答に自身のMAC アドレスを含めて送信し ます。
- 5. エンドシステム Y (ノード A)は ARP 応答を受信し、自身の ARP キャッシュのエンド シ ステム Z (ノード B) 用エントリにルータ X の MAC アドレスを保存します。
- **6.** エンド システム Y (ノード A) はエンド システム Z (ノード B) との通信が必要になる と、ARP キャッシュをチェックしてルータ X の MAC アドレスを探し、フレームを直接送 信します。ARP 要求は使用されません。
- **7.** ルータXは、エンドシステムY(ノードA)からトラフィックを受信し、それを他のLAN 上のエンド システム Z (ノード B) に転送します。